## **RESETANLEITUNG.**

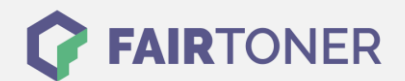

## **Brother HL-1450 DLT Toner Reset**

**Schritt-für-Schritt: So setzen Sie den Toner Ihres Druckers ganz einfach zurück! TROMMEL RESET**

Nach einem Toner Wechsel ist es nötig einen Toner Rest durchzuführen. Gehen Sie dabei schnell vor, um ein Zurückfallen in das Hauptmenü zu vermeiden. Befolgen Sie bitte die Anleitung:

- 1. Zuerst schalten Sie den Drucker am Netzschalter aus
- 2. Öffnen Sie nun die Frontklappe des HL-1450 DLT
- 3. Drücken Sie die GO-Taste und halten diese
- 4. Nun bei gedrückter Taste den Drucker einschalten
- 5. Taste halten bis die drei LEDs "Paper, Drum und Toner" leuchten
- 6. GO-Taste los lassen- die LEDs erlöschen Schnell 2x die GO-Taste drücken
- 7. Die LEDs leuchten nun wieder
- 8. Sofort 6x schnell wieder die GO-Taste betätigen
- 9. Die "Paper" LED sollte nun blinken
- 10. Sie können die Frontklappe jetzt schließen

Das Zählwerk ist jetzt zurückgesetzt und der Toner Reset des Brother HL-1450 DLT abgeschlossen.

## **Verbrauchsmaterial für Brother HL-1450 DLT Drucker bei FairToner**

Natürlich können Sie bei [FairToner](https://www.fairtoner.de/) auch die passenden Brother TN-6300 oder TN-6600 Toner für Ihren Brother HL-1450 DLT Drucker kaufen.

- [Brother HL-1450 DLT Toner](https://www.fairtoner.de/toner/brother-toner/brother-hl-1450-dlt-toner/)
- [Brother TN-6300 Toner](https://www.fairtoner.de/oem/brother-tn-6300-toner/)
- [Brother TN-6600 Toner](https://www.fairtoner.de/oem/brother-tn-6600-toner/)

**FAIRTONER.DE ONLINESHOP / SOFORTHILFE / RATGEBER**

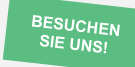

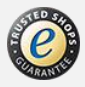